## Download the FlexNet license key to a particular machine

Download the FlexNet license key to a particular machine

- 1. Log on at nomagic.com as a license owner.
- 2. At the right side of the webpage, under Members, click License List.
- 3. Paste the copied Host ID to the Hostid box and click Save. Wait until you're informed that the Host ID was saved successfully.

## Floating License Node Locking: Floating licenses are locked to a particular machine on which a FLEXnet server is running. The Hostid of the machine has to be entered before requesting floating license keys. To determine a hostid please refer to Determining a hostid instructions. Hostid saved successfully.

4. In the **Floating products** table, click the **Send key** or **Download key** to receive the license locked to that particular machine. The license key file includes the purchased floating licenses of all products in the license list.

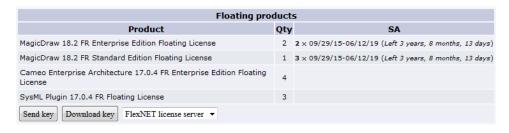

Save the file in any folder except < FlexNet installation folder>Vicenses\cameo, where the Vendor daemon Cameo is stored. These two files cannot be stored in the same place.